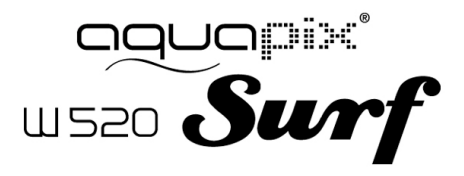

### **PRODUKTSPEZIFIKATIONEN**

- Auflösung von Fotos: [12M] 4000x3000/ [8M] 3264x2448 / [5M] 2592x1944 / [2M] 1600x1200
- Auflösung von Videoclips: [HD] 1280 x 720 / [640] 640 x 480
- Dateiformate: JPEG/AVI
- Unterstützt einen Micro-SD-Speichekartenschlitz bis zu 32GB
- 4x Digital Zoom
- USB 2.0 Nutzerschnittstelle
- Bis zu 3m wasserdicht
- Stromquelle: 2 x AAA-Batterien
- Arbeitet mit Microsoft Windows XP, Vista, Windows 7
- Arbeitet mit Mac OSX10.3 und höher
- Lagerung/Betriebstemperatur: 5°C bis 40°C

#### **IHRE KAMERA**

## ÜBERBLICK ÜBER DAS GERÄT

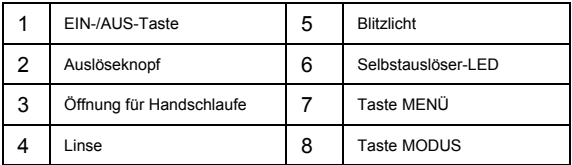

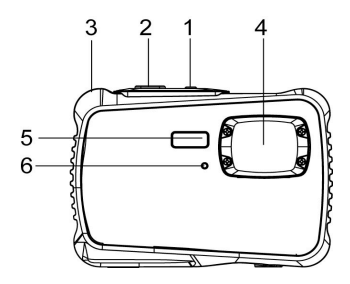

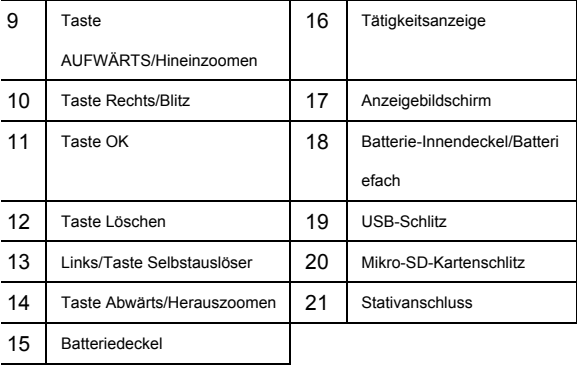

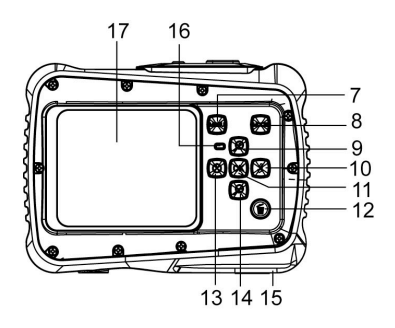

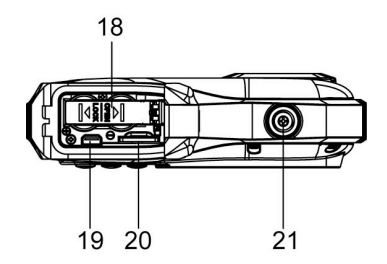

## **FINLEGEN DER RATTERIEN**

- 1. Öffnen Sie den Batteriedeckel der Kamera, indem Sie den Schalter drücken und gleichzeitig die Abdeckung lösen.
- 2. Legen Sie, wie gezeigt, 2 x AAA-Batterien ein und stellen Sie sicher, dass die +/- Symbole an den Batterien mit den +/- Symbolen an der Kamera übereinstimmen.
- 3. Schließen Sie die Batterieabdeckung. Stellen Sie sicher, dass der Batteriedeckel ordnungsgemäß geschlossen ist, um Kontakt mit Wasser zu vermeiden.

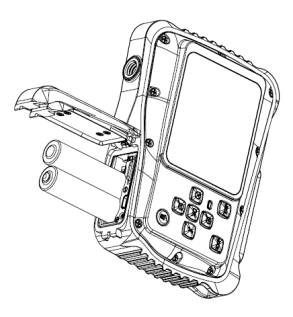

#### INSTALLATION DER MIKRO-SD-KARTE

Die Kamera hat keinen internen Speicher, um Bilder und Videoclips aufzunehmen, müssen Sie eine Speicherkarte einführen. Die Kamera arbeitet mit Mikro-SD-Speicherkarten bis zu 32 GB. Schalten Sie die Kamera aus, bevor Sie die Karte einlegen oder entfernen. Stellen Sie sicher, dass Sie die Karte richtig einlegen. Führen Sie die Karte niemals mit Gewalt in den Schlitz ein.

Einführen der Speicherkarte:

- 1. Schalten Sie die Kamera aus.
- 2. Suchen Sie den Mikro-SD-Kartenschlitz am Boden der Kamera.
- 3. Stellen Sie sicher, dass die Speicherkarte eingeführt wird, wie es dargestellt ist.

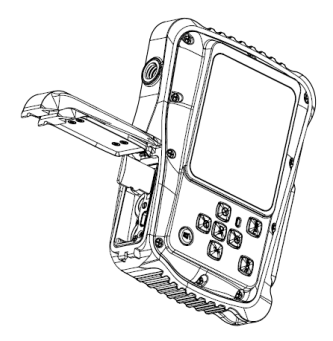

### FINSCHALTEN DER KAMERA

Zum Einschalten der Kamera:

1. Zum Einschalten der Kamera drücken Sie die Ein-/Aus-Taste. Drücken Sie die Ein-/Aus-Taste erneut, um das Gerät auszuschalten.

ANMERKUNG: Die Kamera schaltet sich automatisch aus, wenn die Kamera eine Weile inaktiv war, um Strom zu sparen.

#### KAMERA-MODI

Die Kamera verfügt über 3 verschiedene Modi, den

Aufnahmemodus, den Videomodus und den Abspielmodus.

Drücken Sie die Modustaste, um zwischen den Modi

auszuwählen.

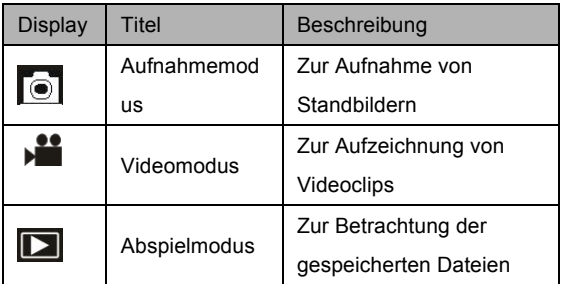

## **AUFNAHMEMODUS**

## EIN)FOTO)MACHEN

Die digitale Videokamera gestattet Ihnen die Aufnahme

digitaler Standbilder. Aufnahme von Standbildern:

1. Drücken Sie die Modus-Taste, um die Kamera in den Aufnahmemodus zu stellen, dann erscheint das Symbol

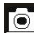

**101** auf dem LCD-Bildschirm. Der Bildschirm zeigt das nachfolgende Erscheinungsbild:

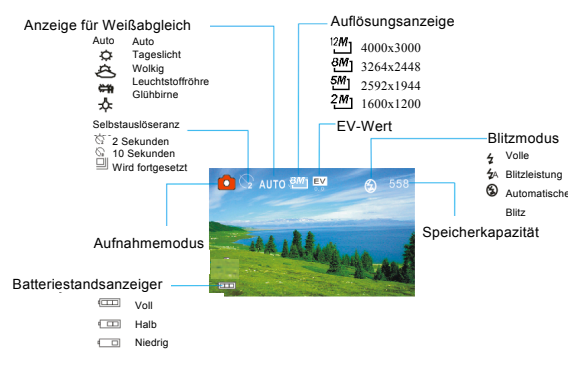

- 2. Verwenden Sie den LCD-Bildschirm, um Ihr Subjekt zu betrachten.
- 3. Nutzen Sie die Tasten "Hinein- und Herauszoomen", um die Zoomfunktion auf Ihr Subjekt anzuwenden. Der Wert der Vergrößerungsstufe erscheint auf dem Bildschirm.
- 4. Drücken Sie die Auslösetaste, um ein Bild zu machen. Nachdem das Foto gemacht wurde, erscheint es für einen Augenblick auf dem LCD-Bildschirm. Die

Speicherkapazität oben rechts auf dem Bildschirm, verringert sich, wenn ein Foto gemacht wurde.

# **VIDEO3MODUS**

### AUFNAHME EINES VIDEOCLIPS

Die Digitalkamera gestattet die Aufnahme von Videoclips ohne Ton. Aufnahme eines Videoclips:

1. Drücken Sie die Modustaste, um die Kamera in den Videomodus zu stellen, das ►■<br>Videomodus zu stellen, das ►■Symbol erscheint auf dem LCD-Bildschirm. Der Bildschirm zeigt das nachfolgende Erscheinungsbild:

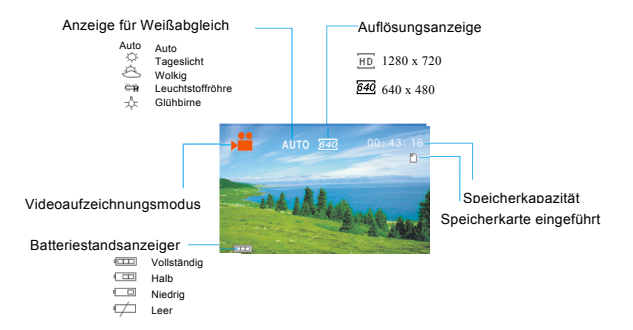

- 2. Verwenden Sie den LCD-Bildschirm, um Ihr Subjekt zu betrachten.
- 3. Nutzen Sie die Tasten "Hinein- und Herauszoomen", um die Zoomfunktion auf Ihr Subjekt anzuwenden. Der Wert der Vergrößerungsstufe erscheint auf dem Bildschirm.
- 4. Drücken Sie den Auslöser, um die Aufzeichnung zu starten. Während der Aufnahme wird oben rechts

angezeigt, wie lange die Aufzeichnung dauert. Sie können die Aufzeichnung pausieren, indem Sie die Rechts-Taste drücken. Bei erneutem Drücken wird die Aufnahme wieder aufgenommen.

- 5. Drücken Sie den Auslöser erneut, um die Aufzeichnung anzuhalten. Sonst stoppt die Aufnahme, wenn die aktuelle Mikro-SD-Karte voll ist.
- **6. Die Videoaufnahme wird nach Erreichen von max. 29 Minuten beendet. Sie muss danach wieder manuell gestartet werden.**

#### BETRACHTEN GESPEICHERTER DATEIEN

Der Abspielmodus gestattet Ihnen alle Dateien, die Sie gespeichert haben, zu betrachten. Auf das Abspielmenü zugreifen:

1. Drücken Sie die Modus-Taste, um die Kamera in den

Abspielmodus zu stellen, dann erscheint das Symbol auf dem LCD-Bildschirm. Der Bildschirm zeigt das nachfolgende Erscheinungsbild:

**Abspielmodus** Schutzanzeige

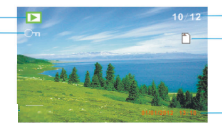

Abfolge der aktuellen Datei/ Gesamtzahl aufgezeichneter **Dateien** Speicherkarte eingeführt

Daten- und Uhrzeitstempel

Der Bildschirm zeigt jetzt die Dateien, die gespeichert wurden.

- wenn unten links auf dem Bildschirm das Symbol<sup>7</sup> angezeigt wird, heißt das, dass es sich um eine Videodatei handelt, ist dieses Symbol nicht vorhanden, handelt es sich um ein Bild.

- Nutzen Sie die Rechts- und Linkstaste, um die Dateien zu durchstöbern.

- Drücken Sie die Abwärts-Taste, um in die Miniaturansicht zu gelangen.

- Drücken Sie die Aufwärts-Taste, um ins aktuelle Bild hineinzuzoomen.

#### **NUTZUNGSHINWEISE**

Vor Nutzung im Wasser bitte überprüfen, ob alle wasserdichten Verschlüsse und Abdichtungen an der Kamera geschlossen sind. Nach Benutzung der Kamera im Wasser bitte die Kamera trocknen lassen.

Die Kamera sollte nicht zu großen Temperatur und

Luftfeuchtigkeitsunterschieden ausgesetzt werden, um die Bildung

von Kondenswasser hinter der Linse zu vermeiden.

Batteriefach nur im trockenen Zustand öffnen.

#### **HINWEISE ZUM ÖFFNEN DER KAMERA:**

Die Klappe hat eine Sicherheitsvorkehrung, damit sie sich im Wasser auf keinen Fall öffnet.

Bitte drücken Sie den Schieber weg und schieben das Batteriefach GLEICHZEITIG von der Kamera auf.

#### **KONFORMITÄTSERKLÄRUNG**

*Only EU* 

Easypix erklärt hiermit, dass das Produkt W520 mit den grundlegenden Anforderungen der Richtlinie 1999/5/EG übereinstimmt. Die Konformitätserklärung kann hier heruntergeladen werden: http://www.easypix.info/download/pdf/doc\_w520.pdf Für technische Hilfe besuchen Sie bitte unsere Support-Seite auf www.easypix.eu.

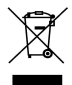

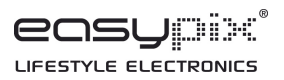

16